**Hacettepe University Department of Industrial Engineering Undergraduate Program 2023-2024 Fall** 

> **EMU 430 – Data Analytics Week 10 December 8, 2023**

**Instructor:** Erdi Dasdemir

[edasdemir@hacettepe.edu.tr](mailto:edasdemir@hacettepe.edu.tr) [www.erdidasdemir.com](http://www.erdidasdemir.com/)

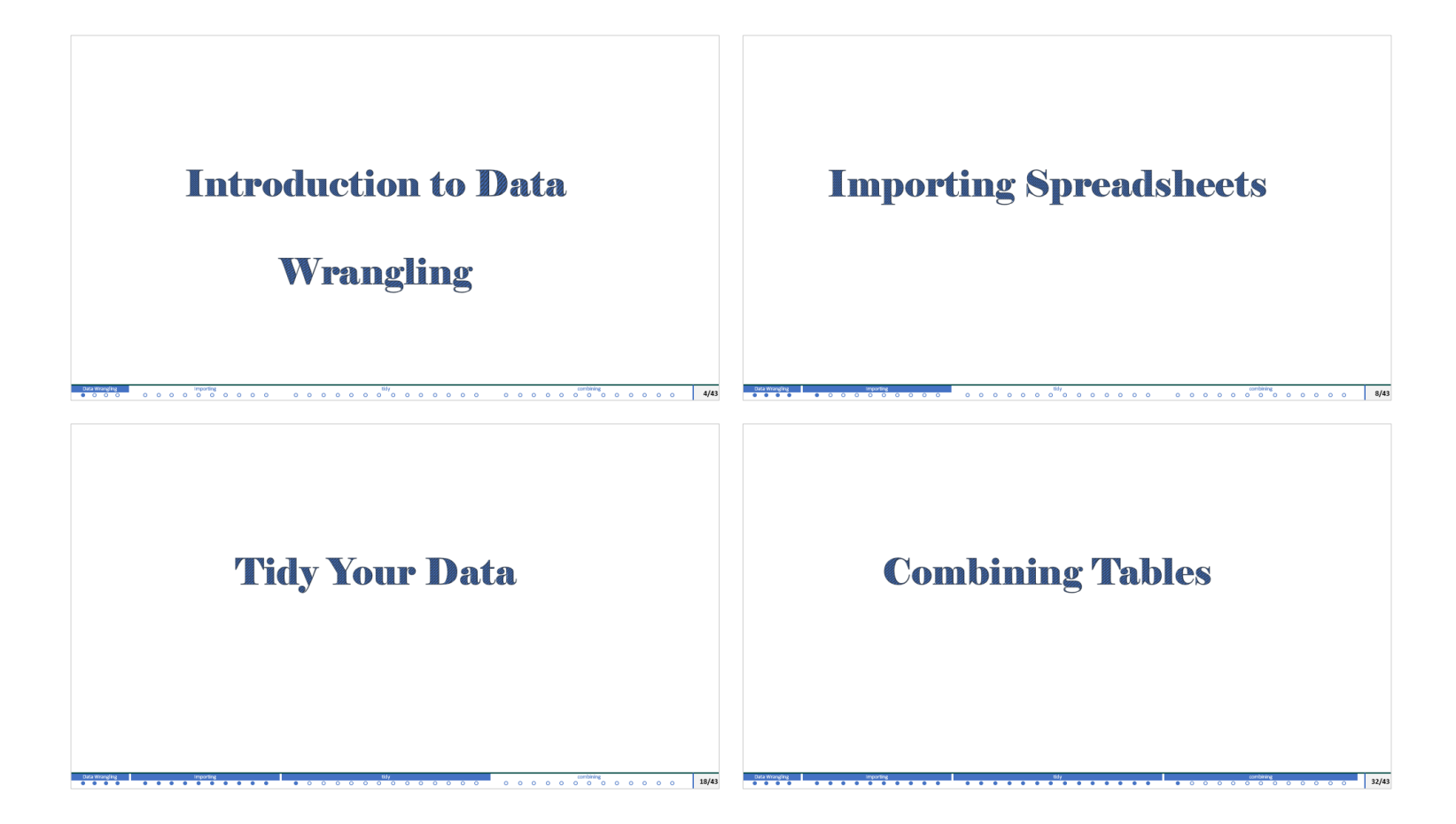

## I drew inspiration primarily from [Dr. Rafael Irizarry's "Introduction to Data Science" Book](https:/rafalab.dfci.harvard.edu/dsbook-part-1/)

and ["Data Science" course by HarvardX](https://www.edx.org/certificates/professional-certificate/harvardx-data-science) on edX for the slides this week.

# <span id="page-3-0"></span>Introduction to Data

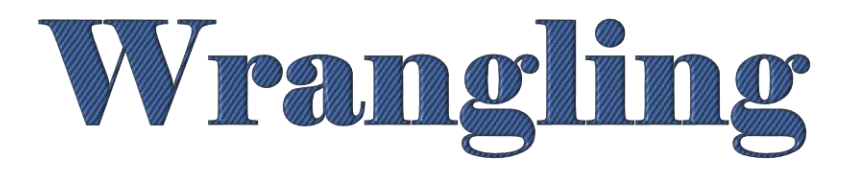

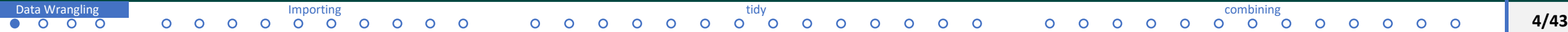

- o **Data wrangling** is the process of converting raw data into a usable form.
- The data sets used in this course until now were available as data frames: the US murders data, the reported heights data, the Gapminder data…
- $\circ$  They are in the dslabs package, and we loaded them using the data function.
- $\circ$  The authors of these packages did quite a bit of work behind the scenes to get the original raw data into the tidy tables we work with.
- Yet, this is not the case in real life.
- $\circ$  In a typical data science project, it is much more typical for the data to be in a file, a database, or extracted from a document, including web pages, tweets, or PDF.
- $\circ$  In these cases, the first step is to import the data into R, and tidy up the data.
- $\circ$  The first step in the data analysis process usually involves converting data from its raw form to the tidy form. We refer to this process as data wrangling.

We will learn about common data-wrangling proocess.

- $\triangleright$  importing data into R from files,
- $\triangleright$  tidying data,
- $\triangleright$  string processing,
- ➢ HTML parsing,
- $\triangleright$  working with dates and times, and
- $\triangleright$  text mining.

# <span id="page-7-0"></span>Importing Spreadsheets

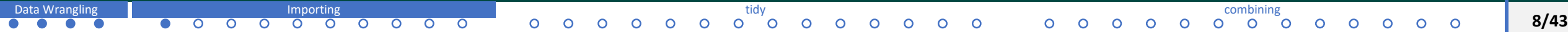

**Importing Spreadsheets**

- A common way of storing and sharing data is through electronic spreadsheets.
- $\circ$  Spreadsheet: a file version of a data frame, it has rows and columns
- When creating spreadsheets that are text files,
	- new row: return
	- new column: predefined special character, the most common ones comma, semicolon, white space, tab

Example:

name, data1, data2, state  $a, 10, 200, NY$ b, 20, 200, RI  $c, 30, 200, MA$  $d, 10, 100, C$ T e, 10, 100, NH f, 20, 100, ME g, 20, 400, NY h, 20, 100, RI i, 20, 400, MA  $j$ , 30, 400, CT  $k, 30, 200, NH$ l, 30, 300, ME m, 30, 300, NY n, 15, 300, RI  $0, 25, 300, MA$ p, 45, 100, CT q, 10, 200, NH

- o Note that the first row contains column names: header
- o reading from a spreadsheet, it is important to know if there is a header or not.
- o Not all spreadsheet files are text files.
	- ➢ For example, Google Sheets, is rendered on a browser.
	- ➢ Microsoft Excel (we can't see it using a text editor)

name,data1,data2,state  $a, 10, 200, NY$ b, 20, 200, RI  $c, 30, 200, MA$  $d, 10, 100, C$ T  $e, 10, 100,$  NH f, 20, 100, ME q, 20, 400, NY h, 20, 100, RI i,20,400,MA  $j$ , 30, 400, CT k, 30, 200, NH l,30,300,ME m, 30, 300, NY n, 15, 300, RI  $0, 25, 300, MA$ p, 45, 100, CT q, 10, 200, NH

[Data Wrangling](#page-3-0) Indiana and the second intervention of the second of the second intervention of [tidy](#page-17-0) [combining](#page-31-0) combining **10/43**  $\circ$  $\circ$  $\circ$ 

## **Reading a file that is already on our computer.**

- $\circ$  In R, it is important to know your working directory. This is the directory in which R will save or look for files by default.
- o Get your working directory

getwd()

o Change your working directory

setwd()

If you are using RStudio, Session –> Set Working Directory.

➢ **Important:** One thing file reading functions have in common is that unless a full path is provided, they search for files in the working directory.

- ➢ **Recommendation:** Create a directory for each analysis and keep the raw data files in that directory. To make it more organized, create a data directory (folder) inside your project directory.
- ➢ **Example.** dslabs package has a raw data files as example. To find their locations:

```
system.file("extdata"
, package = "dslabs")
```
**readr** and **readxl** are the tidyverse libraries that include functions for reading data stored in spreadsheets into R.

library(readr) library(readxl)

## **readr**

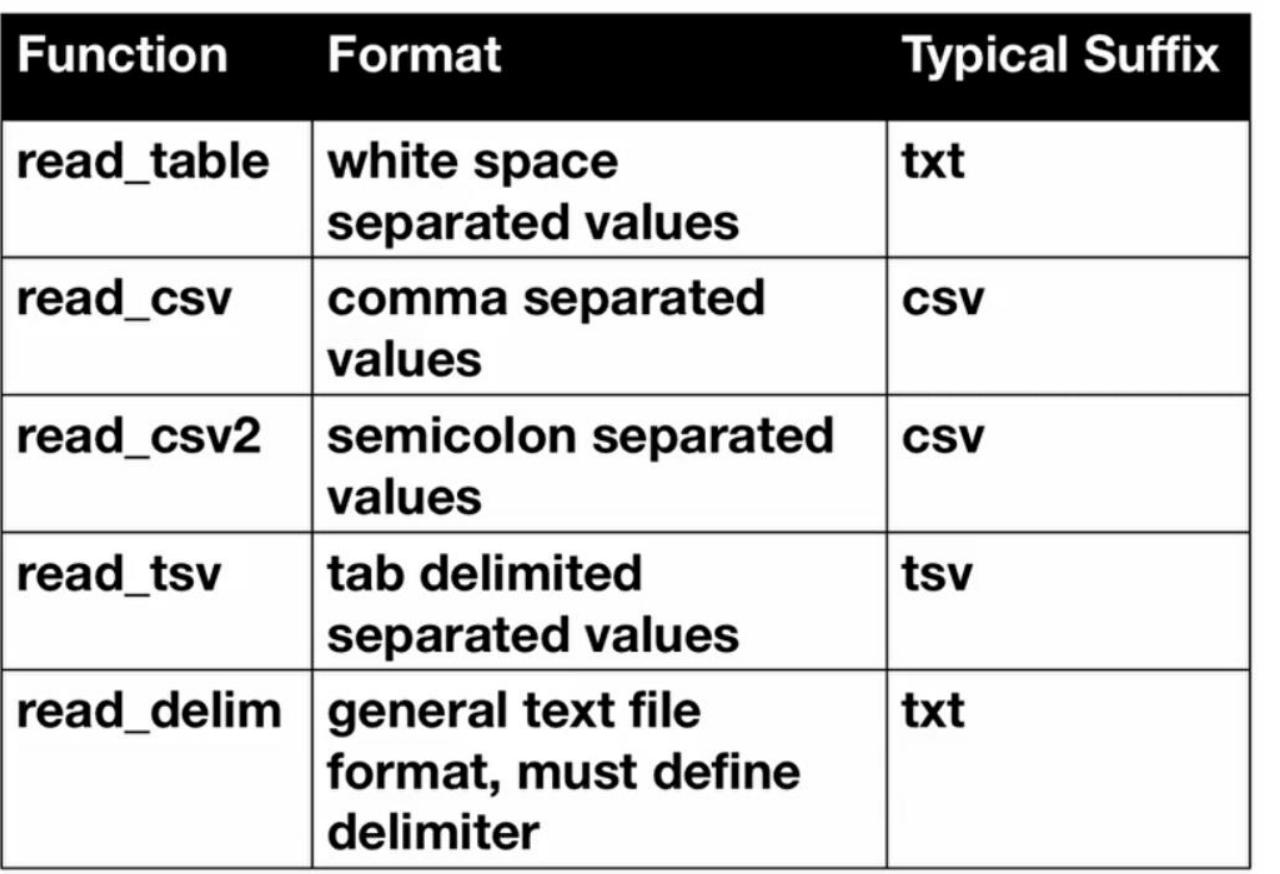

### **base R functions to import data**

- ➢ read.table
- ➢ read.csv
- ➢ read.delim

# **readxl**

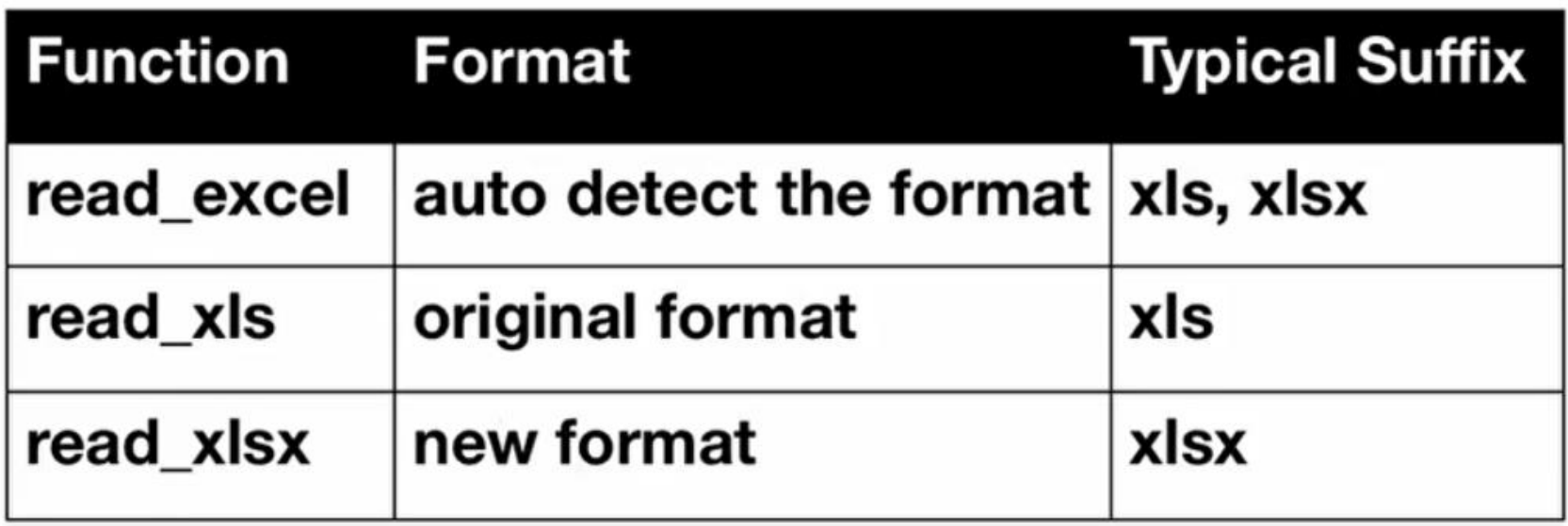

We can import or download data files from web

**Example:** dslabs package is on GitHub

We can download murders.csv using

url <-

"https://raw.githubusercontent.com/rafalab/dslabs/master/inst/e xtdata/murders.csv"

```
dat \langle - \rangle read \text{csv}(\text{url})
```
To download a local copy:

```
➢ download.file(url, "murders.csv")
```
Two functions that are sometimes useful when downloading data from the internet are

- $\triangleright$  tempdir(): creates a directory with a name that is unique.
- $\triangleright$  tempfile(): a character string, not a file, that is likely to be a unique file name;
- $\triangleright$  Download file  $\rightarrow$  give it a temporary name, read it in it, process it if needed, and then erase the file

```
tmp_filename <- tempfile()
download.file(url, tmp_filename)
dat <- read.csv(tmp filename)
file.remove(tmp_filename)
```
# <span id="page-17-0"></span>Tidy Your Data

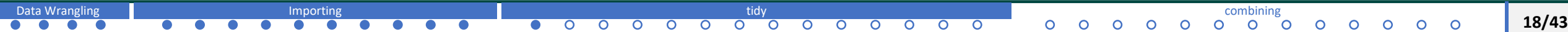

**Example:** Remember South Korea and Germany example

Once the data is proper we can use our  $dp \log p$  and  $qq$  $p \log p$  functions easily.

```
data("gapminder")
tidy data <- gapminder %>% filter(country %in% c("South Korea",
"Germany")) %>% select(country, year, fertility)
head(tidy data)
```
tidy data  $8>8$  ggplot(aes(year, fertility, color = country)) + geom\_point()

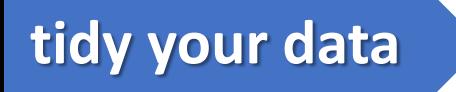

 $\circ$  One reason the code worked seamlessly is that the data is tidy.

 $\circ$  Each point in the plot is represented by a row in the table.

o **tidy data:** each row represents one observation and the columns represent the

different variables that we have data on for those observations.

Example, let's go to the original raw version of this data file.

```
path <- system.file("extdata"
, package="dslabs")
filename <- file.path(path, "fertility-two-countries-example.csv")
wide data <- read \text{csv}(\text{filename})wide data %>% select(country, '1960':'1967')
```
The data is in a wide format.

**Wide Format (compared to Tidy format)**

 $\triangleright$  each row includes several observations

 $\triangleright$  one of the variables is stored in the header

 $\triangleright$  ggplot does not work with wide format  $\rightarrow$  we need to wrangle it to tidy format

 $\triangleright$  tidyr package (included in tidyverse library)

## **gather(): converts wide data into tidy data**

help("gather")

 $\triangleright$  default version gathers all columns, therefore we need to specify the columns.

 $\triangleright$  we want to gather columns 1960 .... 2015

```
new tidy data <- wide data %>% gather(key = year, value =
```

```
fertility,'1960':'2015')
```

```
new tidy data2 <- gather(data = wide data, key = year, value =
```

```
fertility,'1960':'2015')
```

```
head(new tidy data)
```
## **gather(): converts wide data into tidy data**

- $\triangleright$  we want to gather columns 1960 .... 2015
- $\triangleright$  another way to do this is

```
> new tidy data <- wide data %>% gather(year, fertility, -
 country)
```
➢ head(new\_tidy\_data)

here is another issue: **gather function assumes column names are characters**

```
class(tidy_data$year)
```

```
[1] "integer"
```

```
class(new_tidy_data$year)
```

```
[1] "character"
```
we can use as.numeric() but gather as an argument for this.

```
new tidy data <- wide data %>% gather(year, fertility, -
country, convert= TRUE)
```

```
head(new tidy data)
```
here is another issue: **gather function assumes column names are characters**

```
class(tidy_data$year)
```
[1] "integer"

```
class(new_tidy_data$year)
```
[1] "character"

**gather** has an argument for this.

new tidy data <- wide data %>% gather(year, fertility, -country, convert= TRUE) class(new\_tidy\_data\$year) new tidy data  $8>8$  ggplot(aes(year, fertility, color = country)) + geom\_point()

### **spread() function**

inverse of gather()

help(spread)

new\_wide\_data <- new\_tidy\_data %>% spread(key = year, value = fertility)

select(new wide data, country, '1960':'1967')

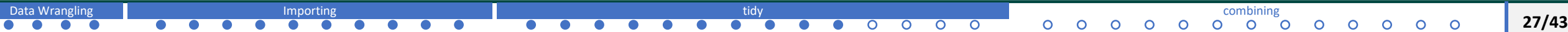

<https://www.rstudio.com/wp-content/uploads/2015/02/data-wrangling-cheatsheet.pdf>

## Reshape Data - change the layout of values in a table

Use gather() and spread() to reorganize the values of a table into a new layout.

gather (data, key, value, ..., na.rm = FALSE, convert = FALSE, factor\_key = FALSE)

gather() moves column names into a key column, gathering the column values into a single value column.

table4a

 $spread$ (data, key, value, fill = NA, convert = FALSE,  $drop = TRUE$ , sep = NULL)

spread() moves the unique values of a key column into the column names, spreading the values of a value column across the new columns.

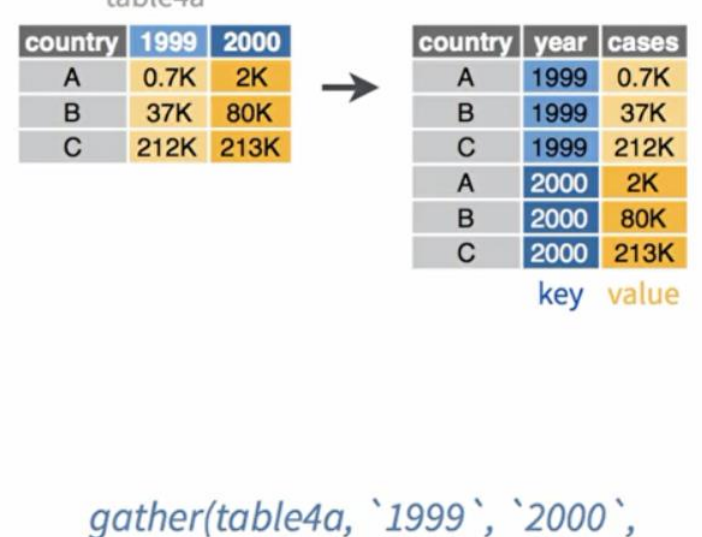

 $key = "year", value = "cases")$ 

table2

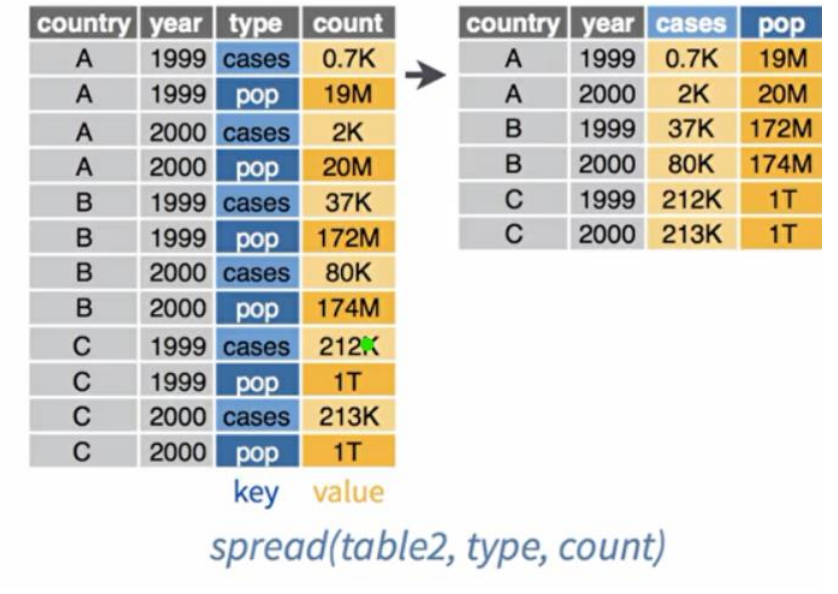

[Data Wrangling](#page-3-0) Indiana and the second intervention of the second intervention of the second intervention of the second intervention of the second intervention of the second intervention of the second intervention of the se

 $\circ$  $\circ$ 

 $\Omega$ 

**28/43**

```
tidy your data Example Case
```

```
path <- system.file("extdata"
, package="dslabs")
filename <- file.path(path, "life-expectancy-and-fertility-two-countries-
example.csv")
raw dat \leq read csv(filename)
select(raw dat, 1:5)
```
We will not use column name "year" as the new column name as they also include type information.

```
dat \leq raw dat \geq \leq gather(key, value, -country)
head(dat)
```
Encoding multiple variables in a column name is a common problem. Hence,  $\text{readr}$  () has a function for this: separate()

```
help(separate)
dat %>% separate(key, c("year", "variable name"), " ")
```

```
tidy your data Example Case
```

```
path <- system.file("extdata"
, package="dslabs")
filename <- file.path(path, "life-expectancy-and-fertility-two-countries-
example.csv")
raw dat \leq read csv(filename)
select(raw dat, 1:5)
```
We will not use column name "year" as the new column name as they also include type information.

```
dat \leq raw dat \geq \leq gather(key, value, -country)
head(dat)
```
Encoding multiple variables in a column name is a common problem. Hence,  $\text{readr}$  () has a function for this: separate()

```
help(separate)
dat %>% separate(key, c("year", "variable name"), " ")
```
We are having a problem here. See the warning. "Iife\_expectancy" is converted as "life", as "\_" is the

separator.

**Solution:**  $ext{rate}$  = "merge" argument

dat %>% separate(key, c("year", "variable name"), " ", extra = "merge")

Convert to wide format:

dat %>% separate(key, c("year","variable name"), " ", extra = "merge")%>% spread(variable name, value) # creaates column for each variable

# <span id="page-31-0"></span>Combining Tables

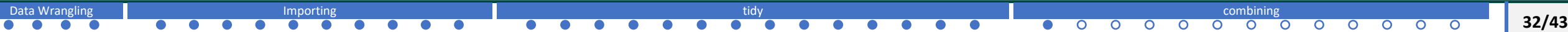

## **Combining Tables**

We may have multiple data files.

**Example:** We want to investigate the relationship between population and electoral votes. These are in different data sets.

```
data(murders)
```

```
head(murders)
```

```
data(polls us election 2016)
head(polls us election 2016)
```
The order of states is different in the two tables. We cannot simply put them together using column binding.

identical(results us election 2016\$state, murders\$state)

These are functions from dplyr package: based on SQL joins.

```
left_join
```
- help("left\_join")
- tab <- left join(murders,

```
results us election 2016, by =
```
"state")

head(tab)

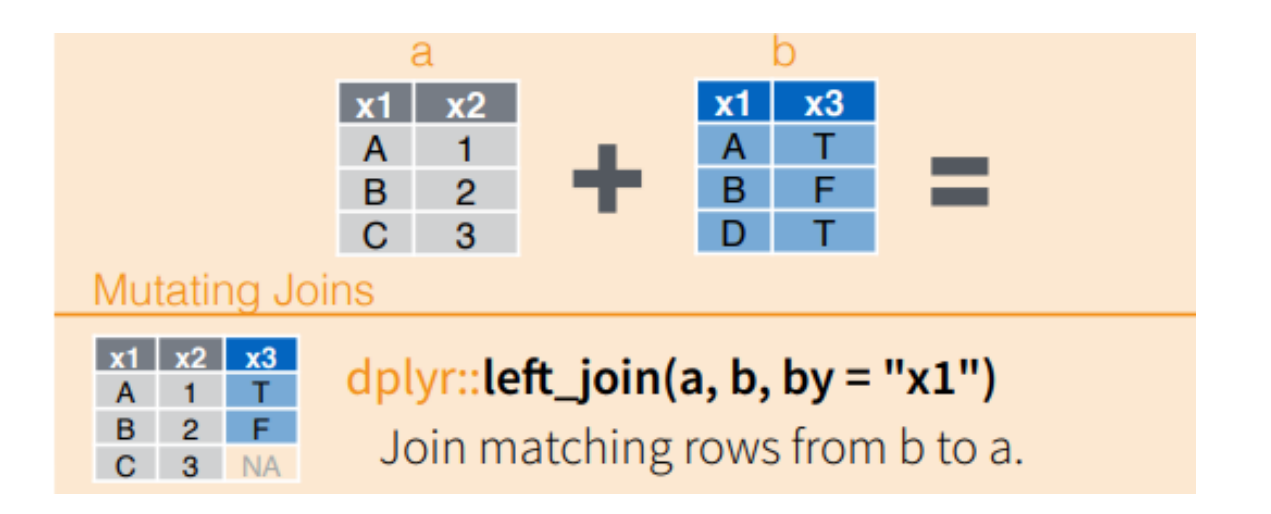

We can now make a plot to see the relationship

library(ggrepel) tab  $8>8$  ggplot(aes(population/10^6, electoral votes, label =  $abb$ )) + geom point() + geom text repel() + scale x continuous(trans = "log2") + scale  $y$  continuous (trans = "log2") + geom smooth(method = " $lm"$ , se = FALSE)

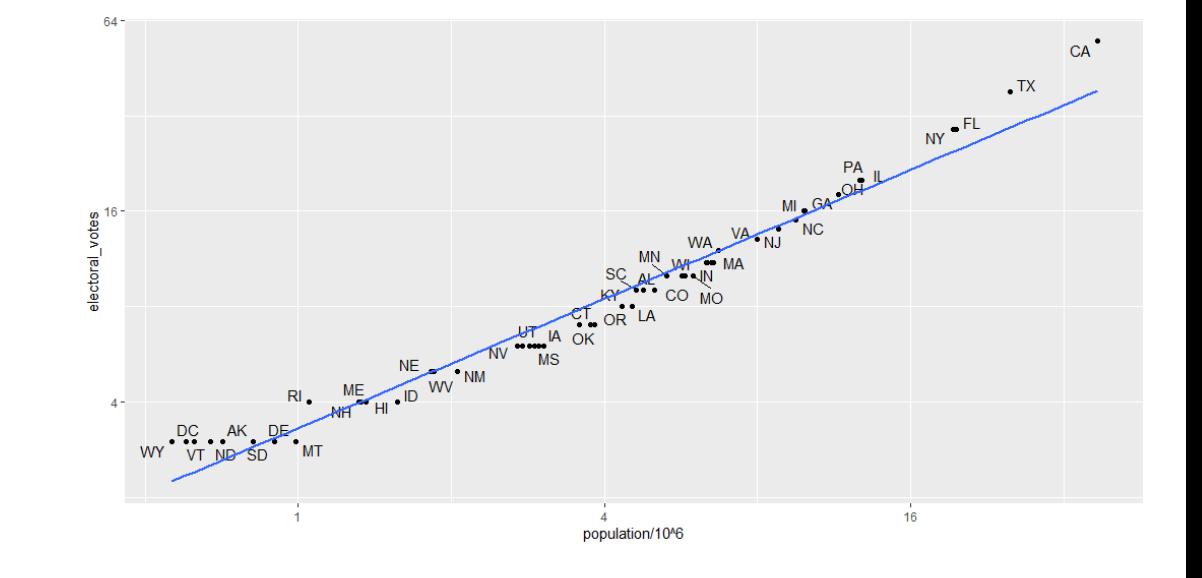

**35/43**

 $\circ$  In real-life, it is not always the case that each row in one table has a matching row in the other.

Example:

results us election 2016  $<-$  results us election 2016 % $>$ % arrange(state)

tab1 <- slice(murders, 1:6) %>% select(state, population) tab1

tab2 <- slice(results us election 2016, c(1:3, 5, 7:8)) %>% select(state, electoral votes) tab2

# left join left join(tab1, tab2)

```
# right join
right_join(tab1, tab2)
```

```
# keep only the rows that have 
information in both tables
# inner join
inner join(tab1, tab2) # intersection
```

```
# keep all rows and assign NAs
full join(tab1, tab2)
```
# **Combine Data Sets**

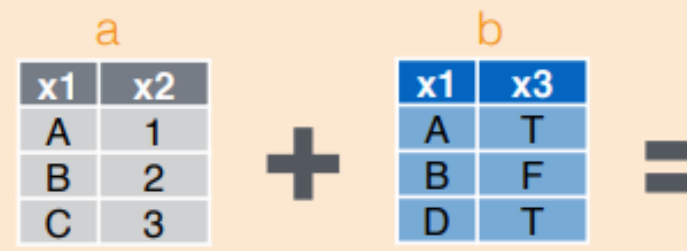

#### **Mutating Joins**

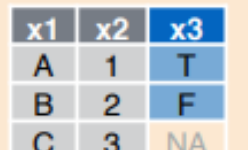

 $dplyr::left\_join(a, b, by = "x1")$ Join matching rows from b to a.

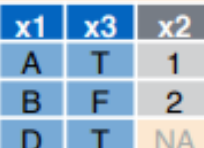

 $dplyr::right\_join(a, b, by = "x1")$ Join matching rows from a to b.

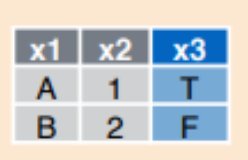

 $dplyr::inner\_join(a, b, by = "x1")$ Join data. Retain only rows in both sets.

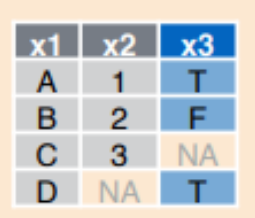

 $dplyr::full\join(a, b, by = "x1")$ 

Join data. Retain all values, all rows.

# semi\_join keeps the part of the first table for which we have information in the second. semi join(tab1, tab2)

# anti\_join keeps the part of first table for which we have no information in the second. anti join(tab1, tab2)

# **Combine Data Sets**

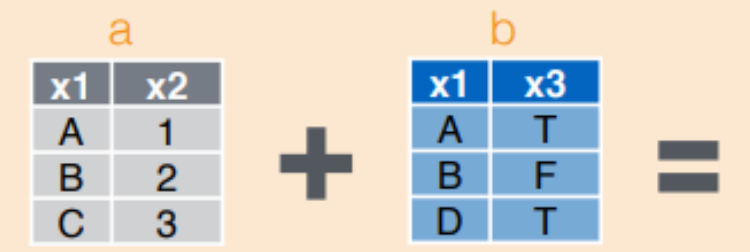

#### **Filtering Joins**

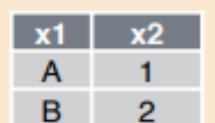

 $dplyr::semijoin(a, b, by = "x1")$ 

All rows in a that have a match in b.

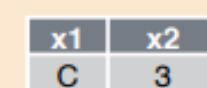

### $dplyr::anti\_join(a, b, by = "x1")$

All rows in a that do not have a match in b.

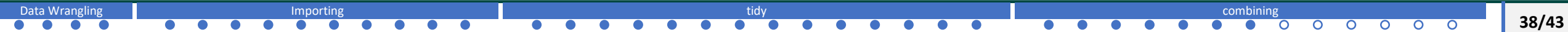

# [Data Wrangling with dplyr](https://www.rstudio.com/wp-content/uploads/2015/02/data-wrangling-cheatsheet.pdf) and tidyr Cheat Sheet

## **Combine Data Sets**

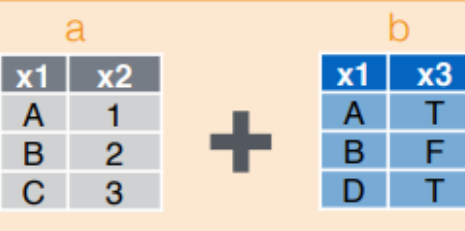

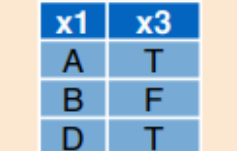

#### **Mutating Joins**

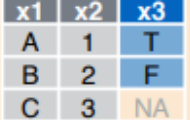

dplyr::left\_join(a, b, by = "x1") Join matching rows from b to a.

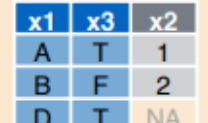

dplyr::right\_join(a, b, by = "x1") Join matching rows from a to b.

- $dplyr::inner\_join(a, b, by = "x1")$ 
	- Join data. Retain only rows in both sets.

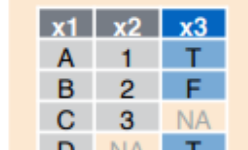

B

 $x1$   $x2$  $C \quad 3$ 

## dplyr::full\_join(a, b, by = "x1")

Join data. Retain all values, all rows.

#### **Filtering Joins**

 $2^{\circ}$ 

- $dplyr::semijoin(a, b, by = "x1")$  $x2$  $1 -$ 
	- All rows in a that have a match in b.

### $d$ plyr::anti\_join(a, b, by = "x1")

All rows in a that do not have a match in b.

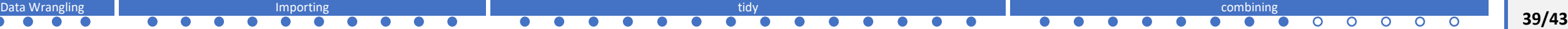

dplyr has  $bind$   $cols()$ : binds two objects by putting the columns of each together in a tibble

bind  $\cosh(a = 1:3, b = 4:6)$ 

cbind(a =  $1:3$ , b =  $4:6$ )

default R column binding creates objects (data frames) rather than tibbles.

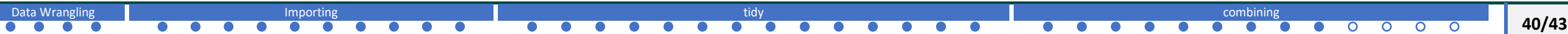

## We can bind data frames too

```
tab1 \leftarrow tab\lceil, 1:3\rceiltab2 < - tab[, 4:6]tab3 \leftarrow tab[, 7:9]new tab \leftarrowbind cols(tab1, tab2,
tab3)
head(new_tab)
```
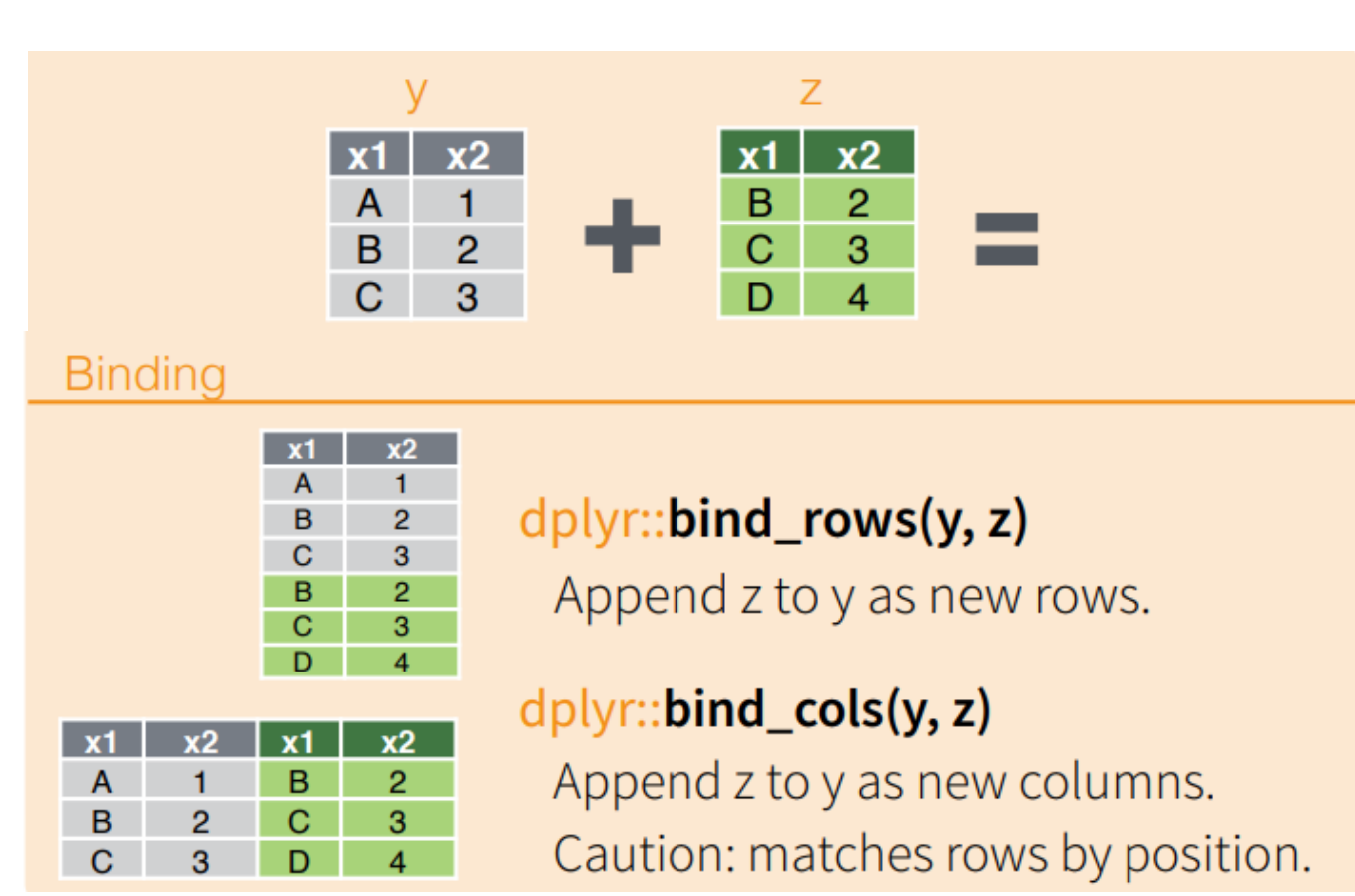

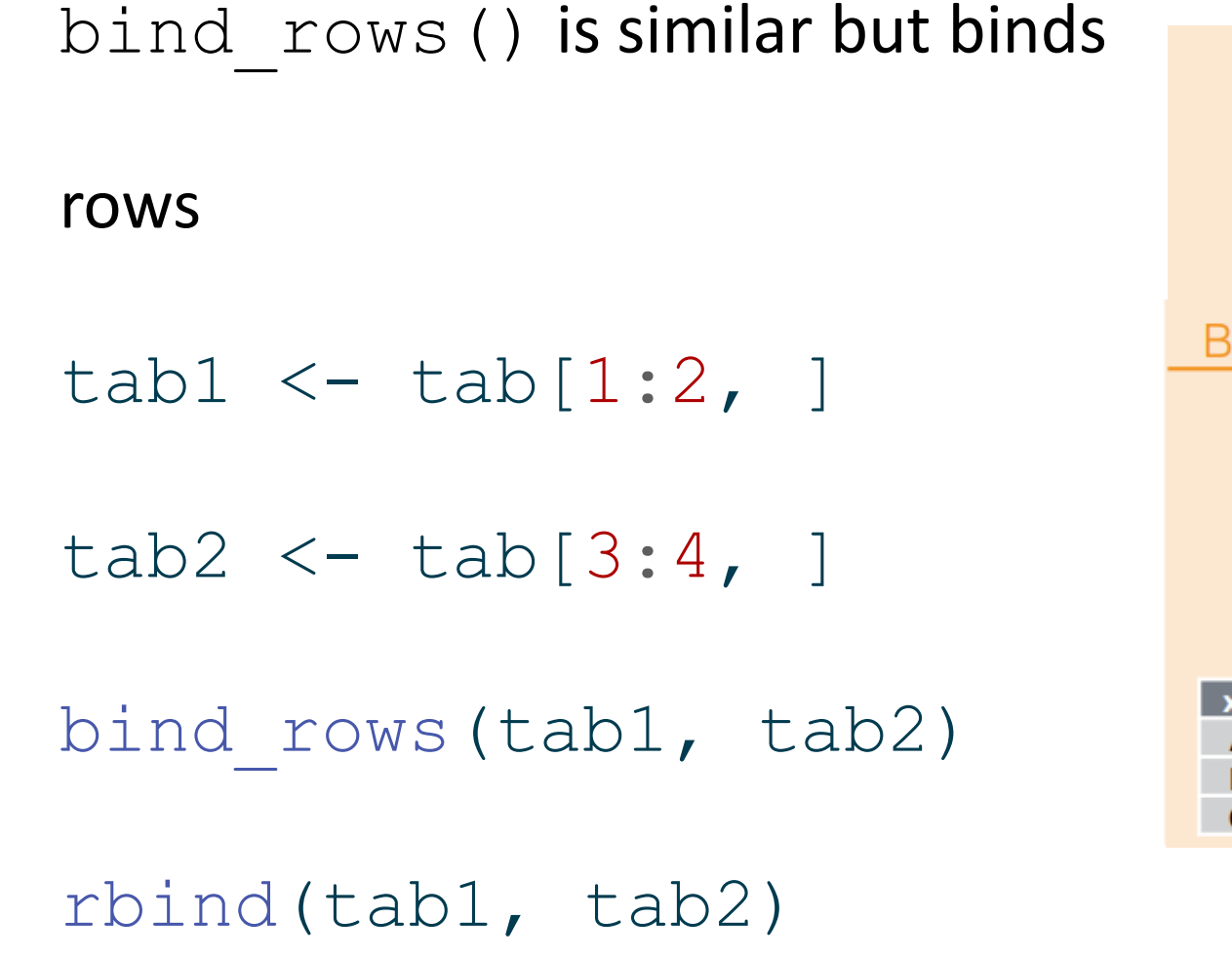

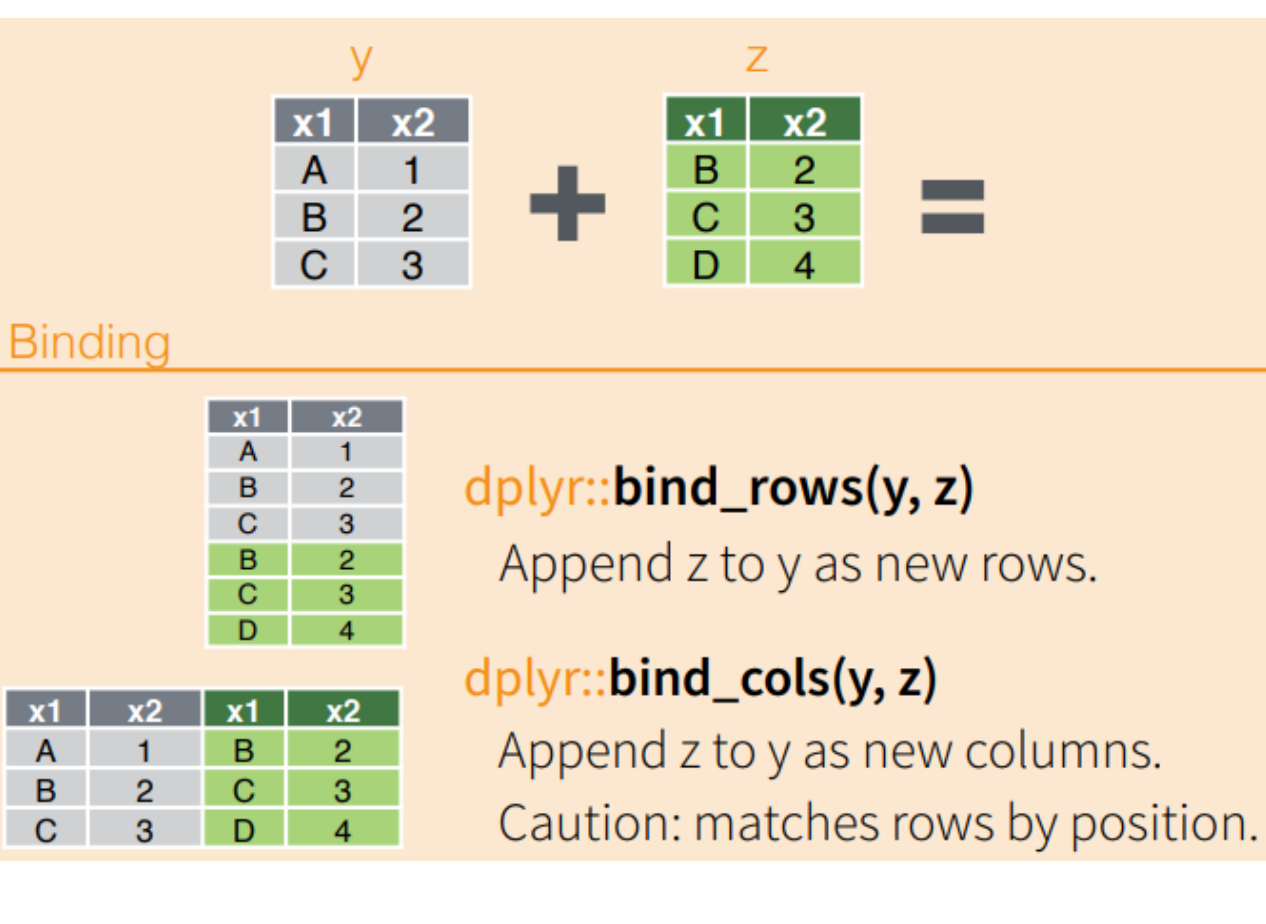

```
tab1 < - tab[1:5, ]tab2 < - tab[3:7, ]intersect(tab1, tab2) # 
intersecting rows
```

```
tab1 < - tab[1:5, ]tab2 < - tab[3:7, ]union(tab1, tab2) # union 
rows
```

```
tab1 < - tab[1:5, ]tab2 < - tab[3:7, ]setdiff(tab1, tab2) # 
setdiff()
```
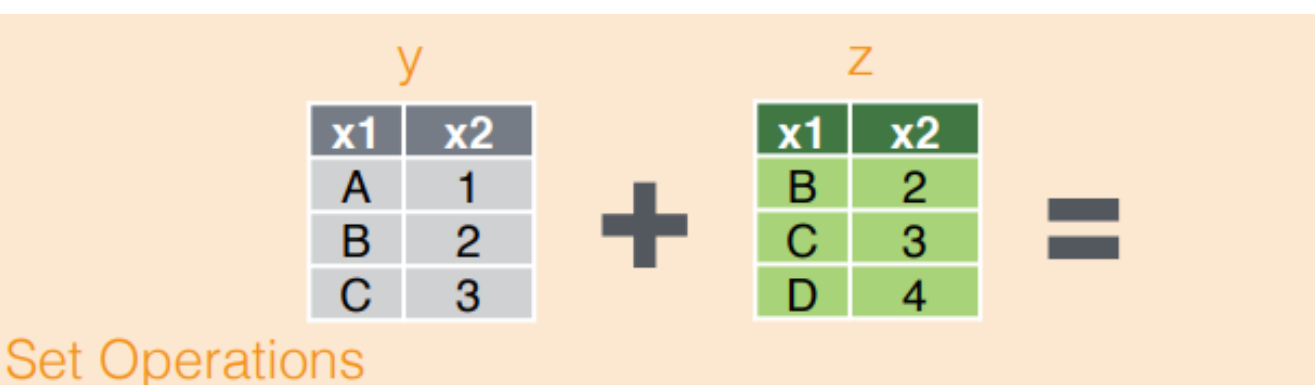

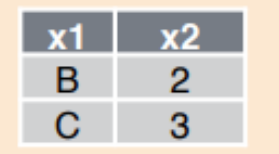

## dplyr::intersect(y, z)

Rows that appear in both y and z.

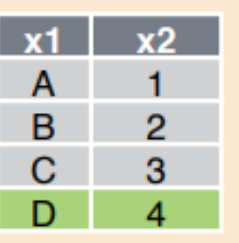

# $d$ plyr::**union(y, z)**

Rows that appear in either or both y and z.

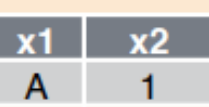

[Data Wrangling](#page-3-0) [Importing](#page-7-0) the Importing the Combining of the Combinity of the Combinity of the Combining of the Combining of the Combining of the Combining of the Combining of the Combining of the Combining of the Combining

# dplyr::setdiff(y, z) Rows that appear in y but not z.

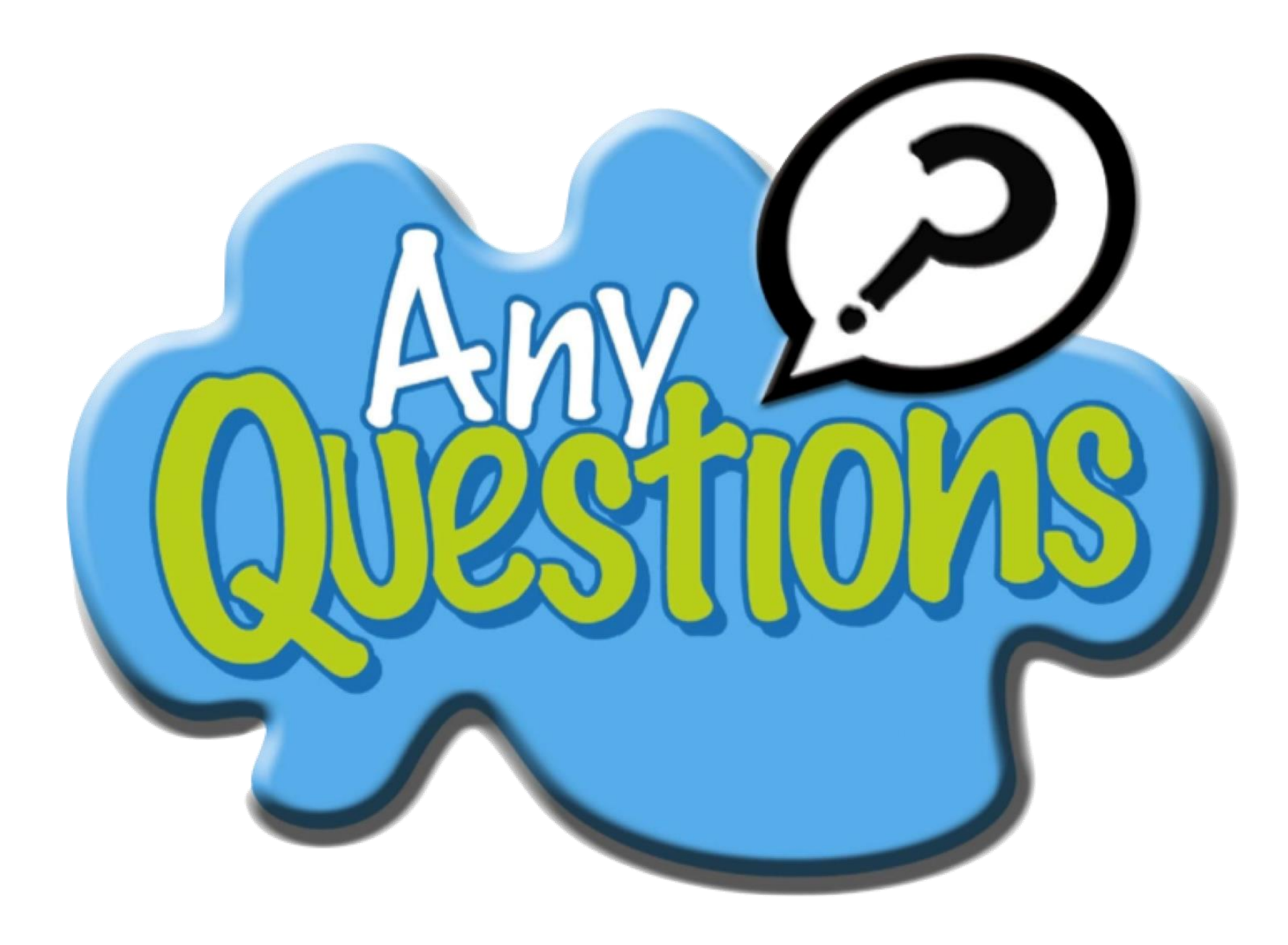